## **Инструкция по установке программного обеспечения «НауЛаб»**

Для установки программы необходим персональный компьютер под управлением ОС семейства Windows и оборудованный свободным портом USB 2.0

Программное обеспечение распространяется на USB накопителе.

Программное обеспечение «НауЛаб» построено по многооконному принципу и предназначена для сбора данных от датчиков, представления их в графическом виде и обработки полученных данных.

Для работы вам будет необходим персональный компьютер со следующими техническими характеристиками:

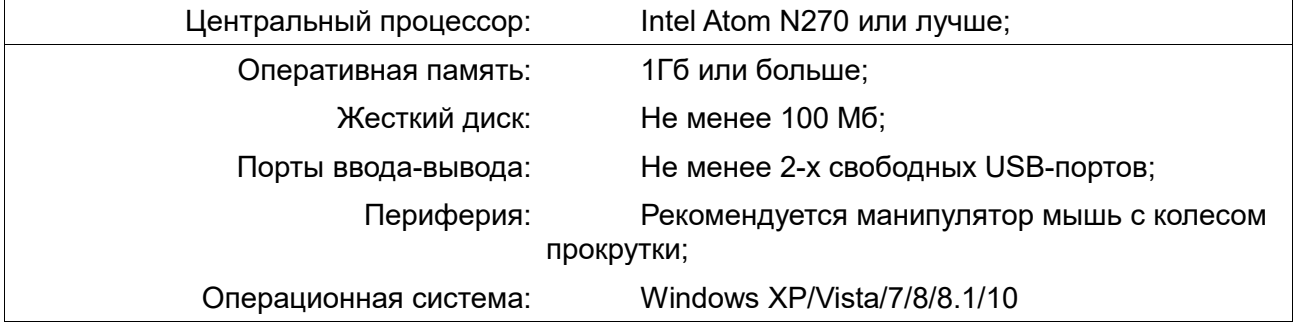

Для начала работы с программным обеспечением вам необходимо его установить на ваш ПК. Для этого:

1. Вставьте в USB-порт ПК прилагаемый к набору флеш-накопитель.

2. Установите программное обеспечение путём запуска файла <Имя накопителя>\setup\_naulab.exe и следуйте рекомендациям, появляющимся на экране.

3. Программное обеспечение установлено и вы можете приступить непосредственно к работе.

Запустите программу «Цифровая лаборатория - Демо» путём двойного нажатия на ярлык программы на рабочем столе или Пуск  $\rightarrow$  Программы  $\rightarrow$  Научные развлечения  $\rightarrow$ «НауЛаб» → «НауЛаб».

После запуска программы «НаЛаб», она предложит выбрать одну из образовательных лабораторий и откроет окно работы с датчиками, входящими в ее состав. Подключите к персональному компьютеру датчики, необходимые для демонстрации интересующего физического явления, запустите процесс подключения к датчикам и запустите процесс измерений.

После окончания работы c лабораторией нажмите кнопку «Выход» в меню «Файл» для завершения работы. Выйдя из раздела работы с лабораторией завершите работу с программой путем нажатия символа «X», расположенного в правом левом углу окна программы.